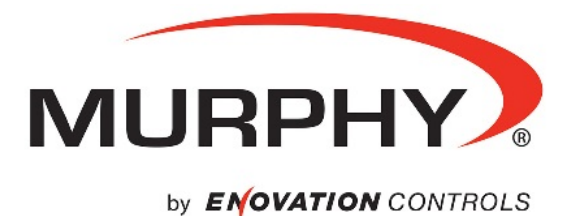

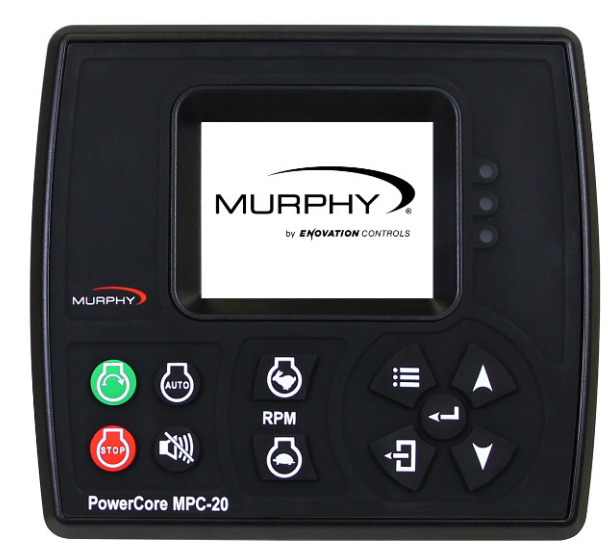

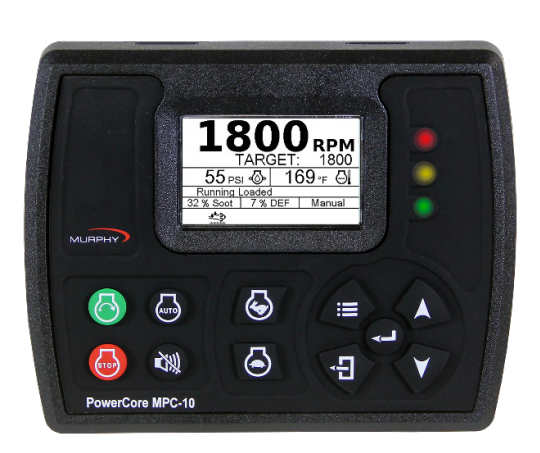

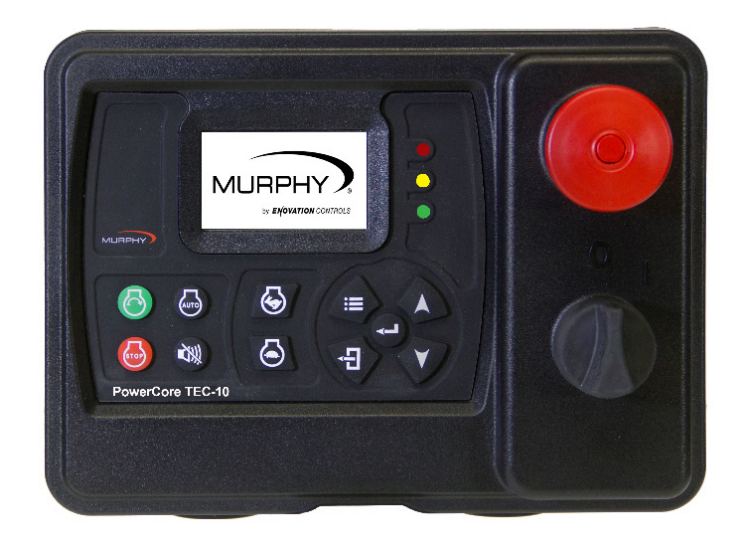

# **Murphy PowerCore® Configurations Installation Manual**

**1900003 Section 80 2019-01-18**

In order to consistently bring you the highest quality, full-featured products, we reserve the right to change our specifications and designs at any time. The latest version of this manual can be found at enovationcontrols.com.

Warranty - A limited warranty on materials and workmanship is given with this Murphy product. A copy of the warranty may be viewed or printed by going to www.enovationcontrols.com/warranty

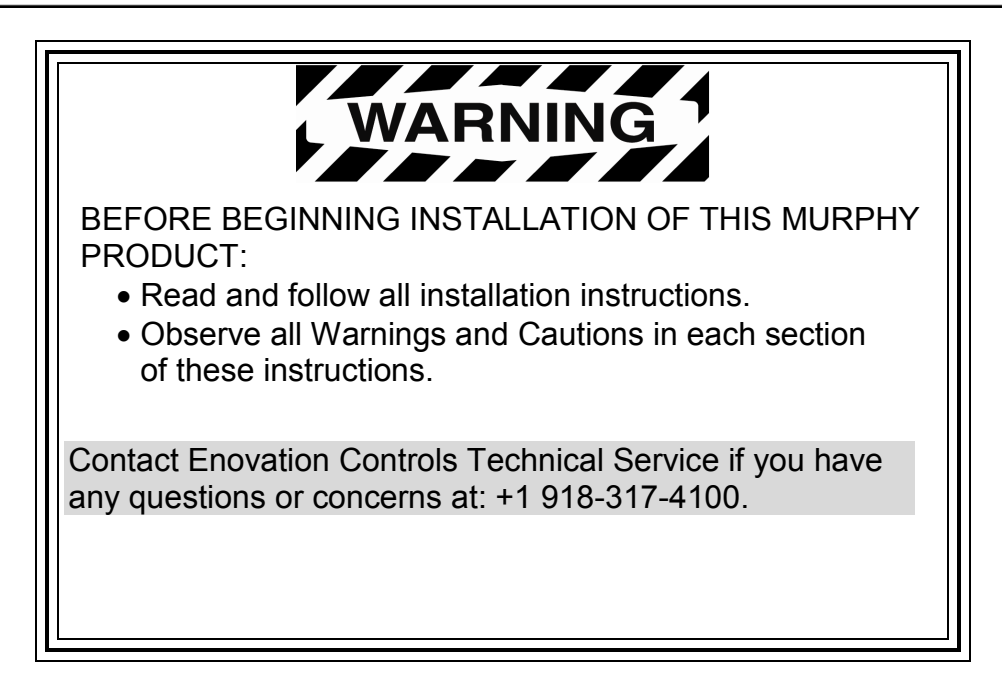

## **Table of Contents**

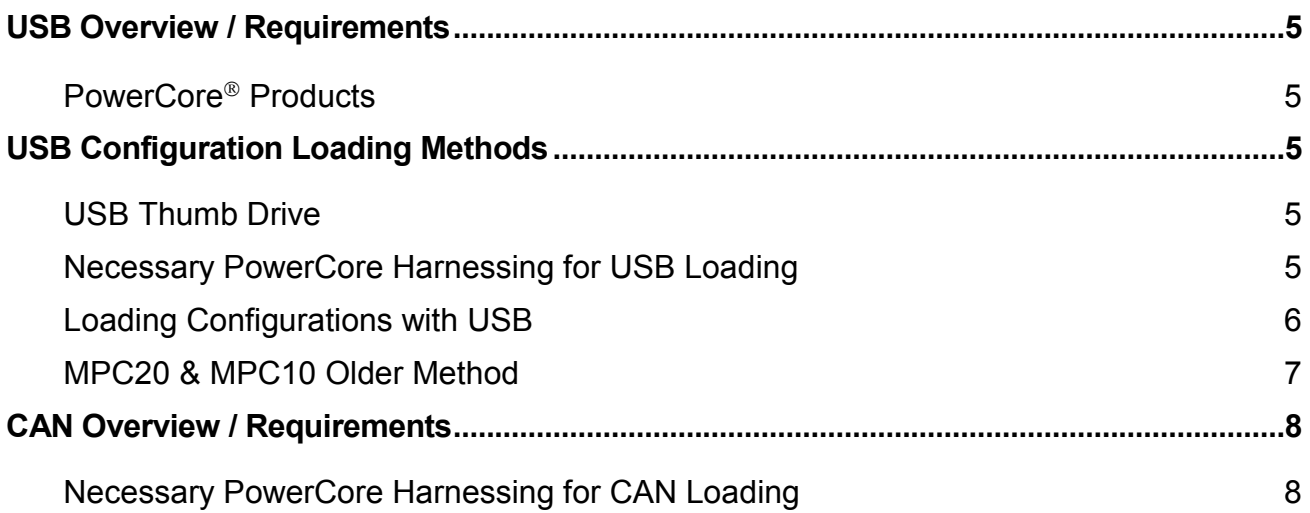

- THIS PAGE INTENTIONALLY LEFT BLANK -

## <span id="page-4-0"></span>**USB Overview / Requirements**

## <span id="page-4-1"></span>**PowerCore Products**

The PowerCore<sup>®</sup> products include the MPC20, MPC10, and the TEC-10. The MPC's are also used in the ML series panels; ML2000 and ML1000 respectively.

## <span id="page-4-2"></span>**USB Configuration Loading Methods**

There are two methods used to load configurations; USB or CAN bus. However, the TEC-10 can only be loaded over the CAN bus.

**NOTE:** When loading a new configuration, the original setpoints will be changed to the setpoints in the new configuration.

### <span id="page-4-3"></span>**USB Thumb Drive**

- 1. UDISK devices are not supported by PowerCore. With the Thumb drive installed, go to: control panel\device manager\disk drives. Expand disk drives to verify UDISK is not in the description.
- 2. Thumb Drive file system must be formatted for FAT. FAT32, EXFAT and NTFS are not supported by PowerCore. With the Thumb drive installed, go to: computer\removable disk. Right click on removable disk, click on Format. Check under File System to verify the format is compatible.

### <span id="page-4-4"></span>**Necessary PowerCore Harnessing for USB Loading**

#### MPC20

Along with the 40000554 3' 90 pin whip harness, the 40000566 USB programming harness is required. The 40000566 harness plugs in to the Molex connector on the 40000554 harness.

### ML2000

The 40000566 programming harness is included in the ML2000. Remove the four screws holding the black inner panel to the enclosure. Gently pull the inner panel away from the enclosure far enough to expose the 40000556 programming harness.

#### MPC10

Along with the 40000598 3' 3x12 whip harness, the 78000668 USB programming harness is required. The 78000668 harness plugs in to the USB receptacle on the back of the MPC10.

### ML1000

The 78000668 programming harness is not included in the ML1000. Remove the four screws holding the black inner panel to the enclosure. Gently pull the inner panel away from the enclosure far enough to expose the back of the MPC10. The 78000668 harness plugs in to the USB receptacle on the back of the MPC10.

#### <span id="page-5-0"></span>**Loading Configurations with USB**

There are two types of configuration files: configuration.gciBin, and configurationFull.gciBin. It is recommended to use the larger Full file, which includes the application portion of the configuration.

There are two methods for loading configurations using the USB port. If the configuration is PowerVision 2.9 or later, there is a Load Configuration choice in the main menu. This is referred to as the Local method in this manual. If the configuration is an older version, that choice is not there, and the older method must be used.

#### MPC20 & MPC10 LOCAL METHOD

The file name can be customized for easy reference, but the file must have .gciBin as the extension (i.e., perkins.gciBin, model42.gciBin, etc.).

If you load a file with the file name from PowerVision, you must use configurationFull.gciBin. Configuration.gciBin will not load using the local method.

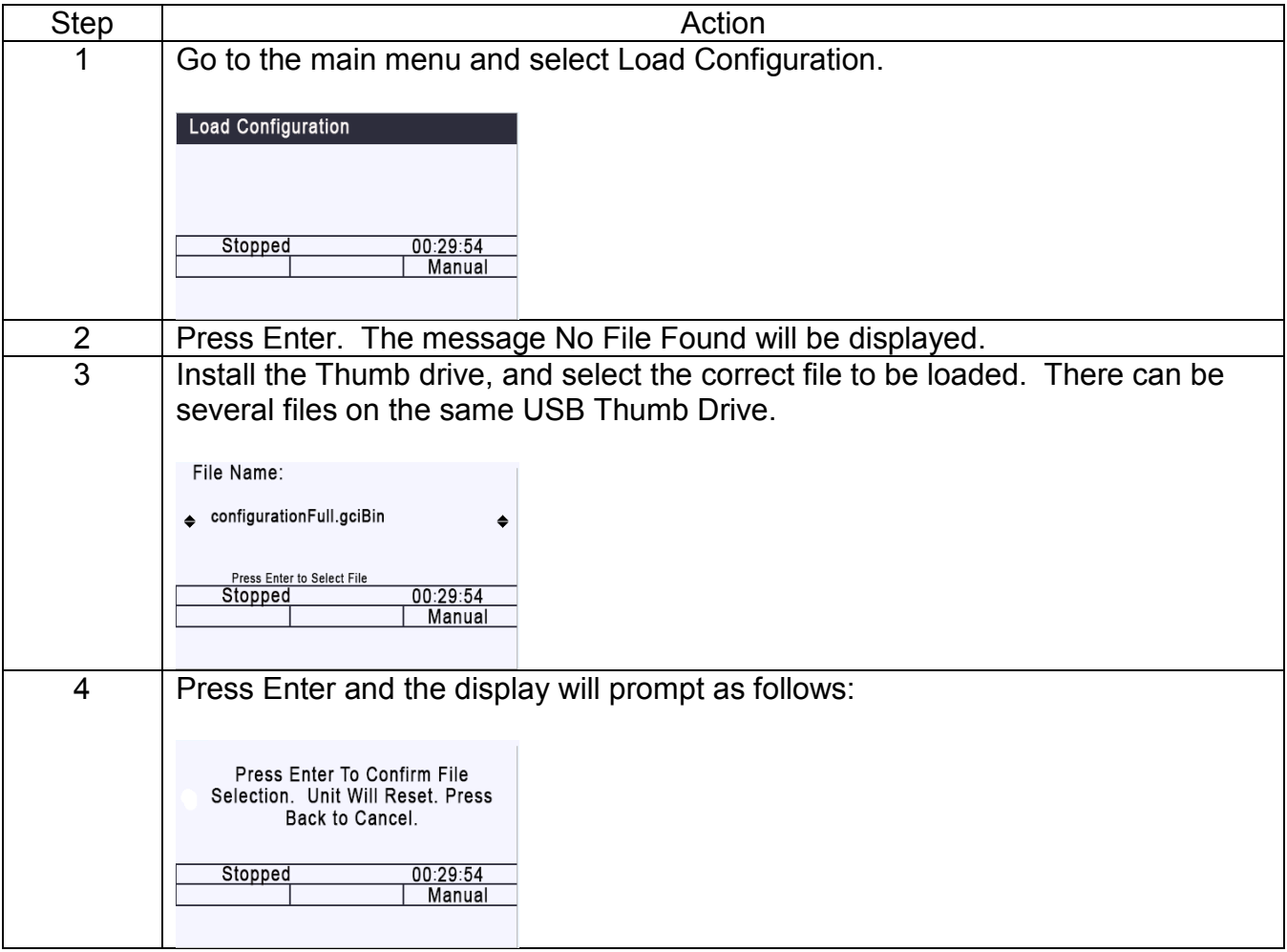

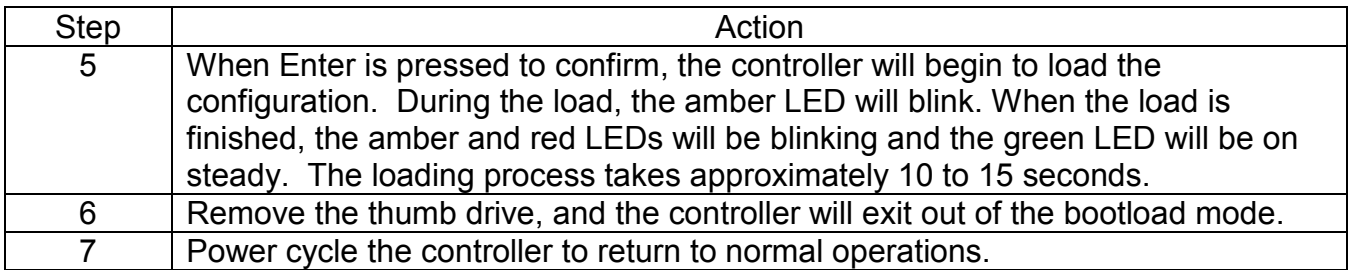

**NOTE:** If the loading process is interrupted, or the power or thumb drive are removed, the older method (detailed below) must be used.

#### <span id="page-6-0"></span>**MPC20 & MPC10 Older Method**

Using this method, PowerCore products need to be put in the bootload mode to receive configurations. Follow these steps:

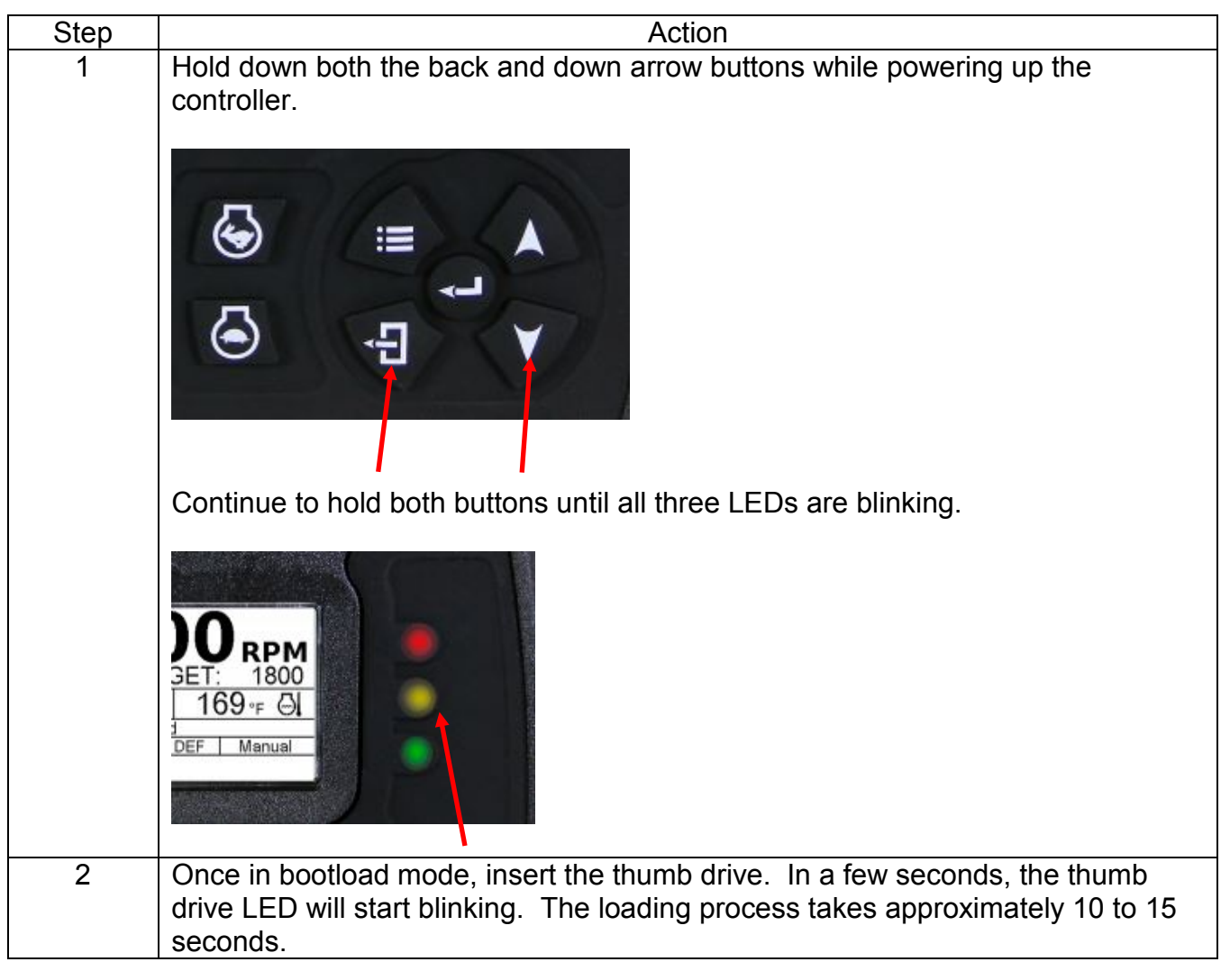

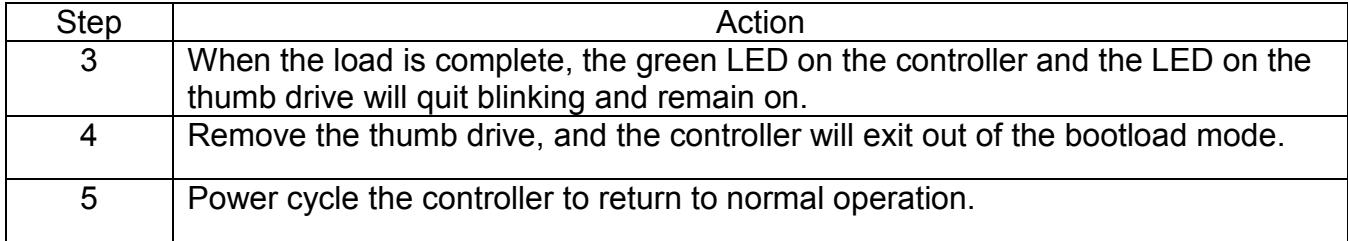

## <span id="page-7-0"></span>**CAN Overview / Requirements**

The TEC-10 does not support a USB port, therefore all configurations must be loaded using the CAN bus via a PC with either PowerVision for Controllers or the full PowerVision Suite installed.

#### <span id="page-7-1"></span>**Necessary PowerCore Harnessing for CAN Loading**

The 40000625 programming kit or equivalent is required to load programs in to the TEC-10. This same kit can be used on the ML PowerCore panels.

#### **Loading Configurations with CAN**

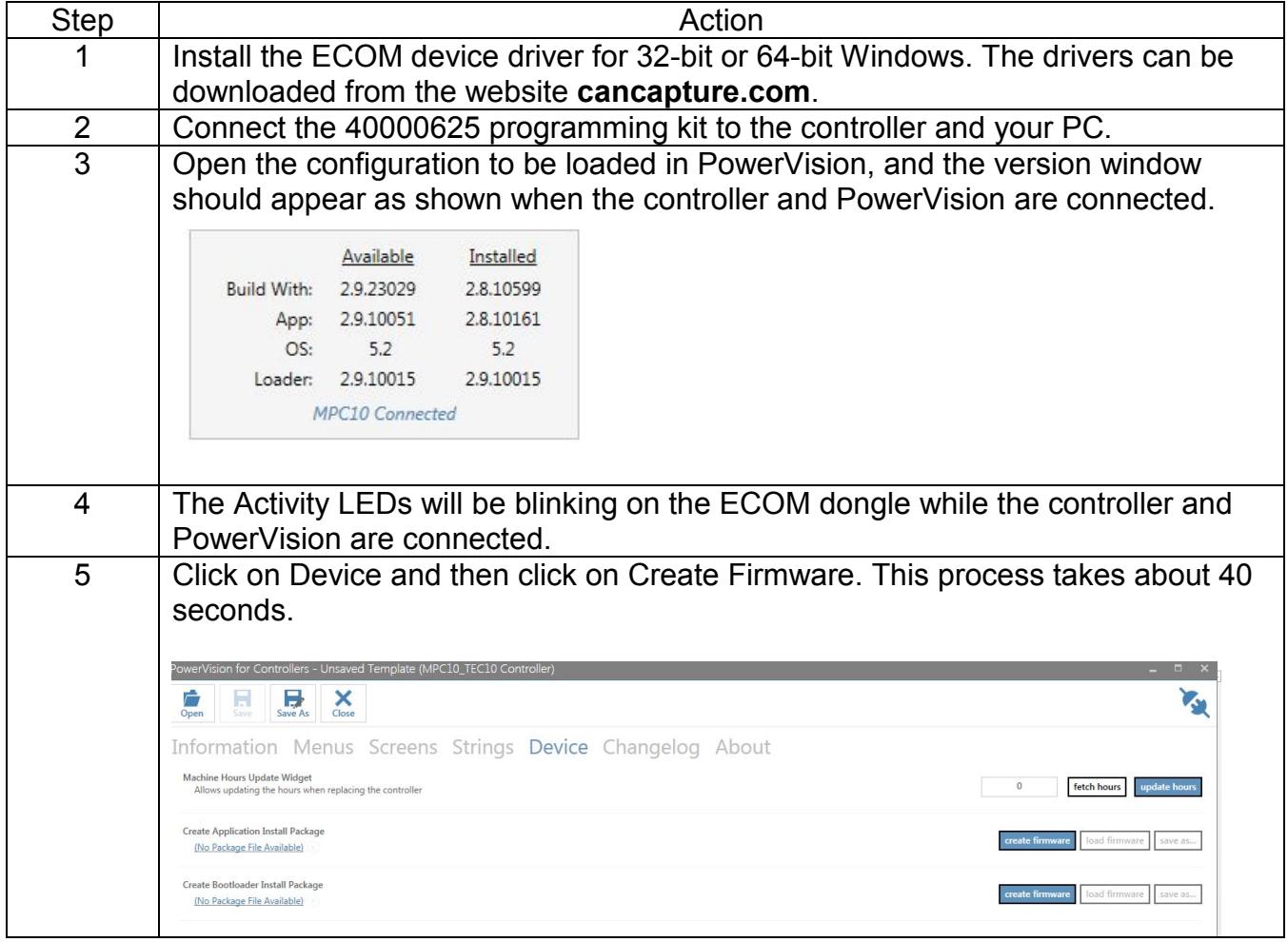

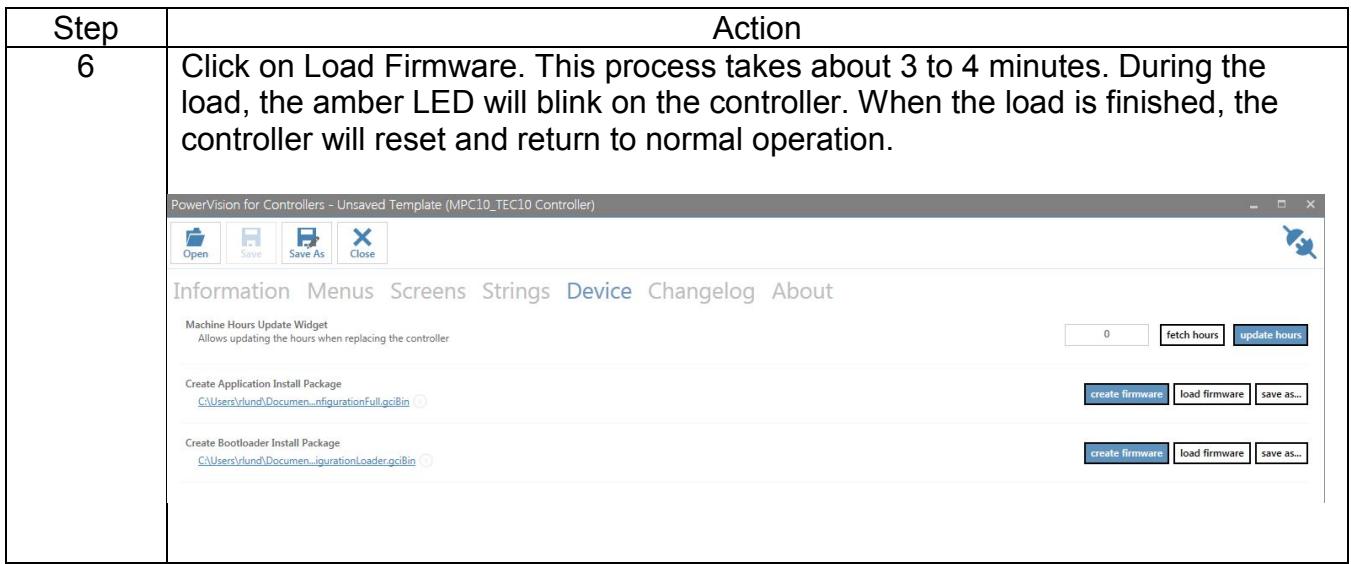

In order to consistently bring you the highest quality, full-featured products, we reserve the right to change our specifications and designs at any time. MURPHY products and the Murphy<br>logo are registered and/or common la

**ENOVATION CONTROLS CORPORATE HEADQUARTERS**<br>5311 S 122ND EAST AVENUE<br>TULSA, OK 74146

ENOVATION CONTROLS LTD. – UNITED KINGDOM<br>Church Road Laverstock<br>Salisbury SP1 10z uk

SUN MURPHY INTERNATIONAL TRADING (SHANGHAI) CO., LTD<br>B15 ROOM, 6# BUILDING, 351 SIZHUAN ROAD<br>SONGJIANG DISTRICT, SHANGHAI 201601, CHINA

**ENOVATION CONTROLS INDIA PVT. LTD.**<br>301, 3RD FLOOR, KRSNA CHAMBERS,<br>11 GALAXY GARDENS, NORTH MAIN ROAD,<br>KOREGAON PARK, PUNE 411001,<br>MAHARASHTRA, INDIA

#### **U.S. SALES & SUPPORT**

PHONE: 918 317 4100<br>EMAIL: SALES@ENOVATIONCONTROLS.COM<br>WWW.ENOVATIONCONTROLS.COM

MURPHY INDUSTRIAL PANEL DIVISION PHONE: 918 317 4100<br>EMAIL: IPDSALES@ENOVATIONCONTROLS.COM **INTERNATIONAL SALES & SUPPORT** 

EUROPE, MIDDLE EAST, AFRICA PHONE: +44 1722 410055<br>PHONE: +44 1722 410055<br>EMAIL: SALES@ENOVATIONCONTROLS.EU

CHINA<br>PHONE: +86 21 6237 5885<br>EMAIL: APSALES@ENOVATIONCONTROLS.COM

INDIA<br>PHONE: +91 91581 37633<br>EMAIL: INDIASALES@ENOVATIONCONTROLS.COM

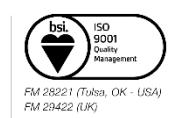